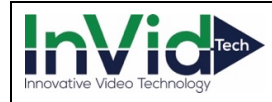

## **Paramont Series**

## *Installing BOTH New Plugins for www.autonat.com (P2P) for version v1.4.7*

*When upgrading to version v1.4.7, it introduces the Plugin Pro firmware. This firmware removes all HTML5 restrictions, such as limited Live View and Playback, Fisheye Dewarping, Limited Resolution Display, and the use of P2P, www.autonat.com, using the QR Code!*

*Follow these instructions:*

- *When opening Chrome or EDGE and typing in www.autonat.com, you will log in as normal but then will be prompted to download a plugin.*
- *Please download the plugin. A command prompt window will appear and disappear (image below).*
- *You will then refresh the web browser, and it will still show a plugin download prompt. This is normal; you must download the SECOND PLUGIN to make it work.*
- *Please run the second plugin and then refresh the browser once more. Then you will connect to your live view. They will each have two different names, which is pictured below as reference.*

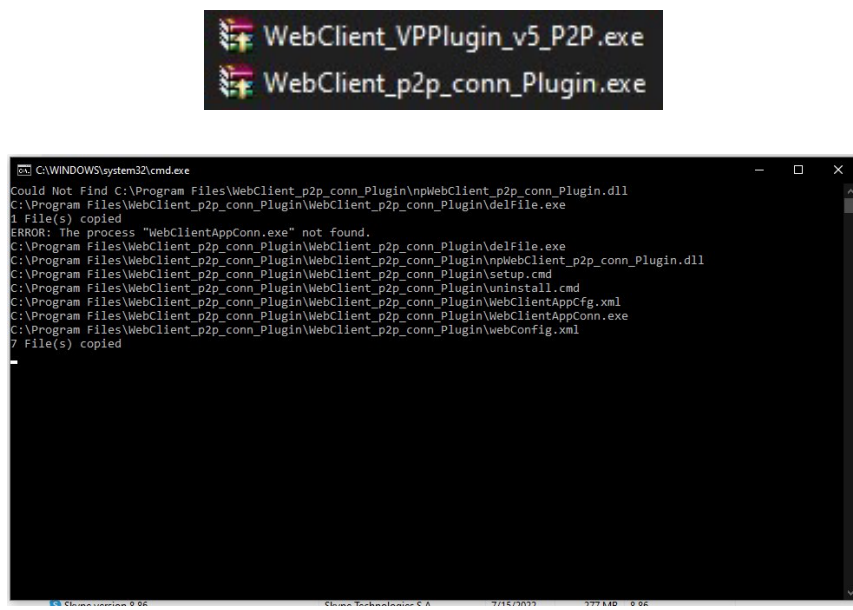

*Command Prompt that will appear and close quickly when running each plugin:*

## *Installing New Plugins for Local LAN IP/WAN IP/DDNS for version v1.4.7*

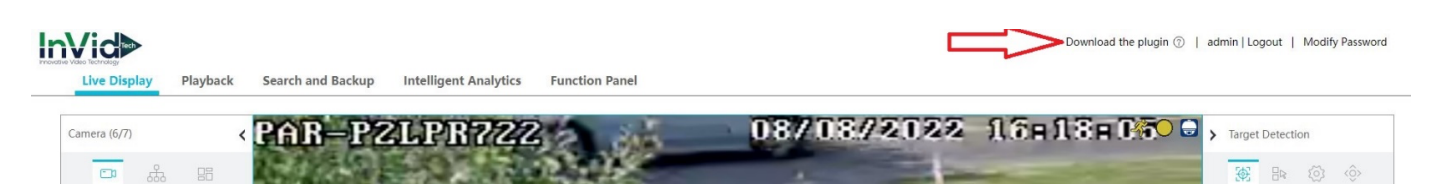

*When you log in, if you have previously installed the HTML5 plugin and only have the 1 and 4 live view options, please make sure to Click and Install "Download the Plugin" in the top right corner.*

*Upon successfully completing the installation of plugin, you will see you have multi-view options available.*